### CAMBRIDGE **SYSTEMATICS**

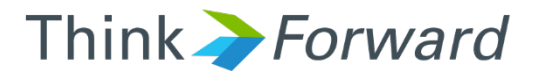

### Hands-On TransCAD Training

*Performance Measure Calculation*

*presented to presented by Caltrans District 12*

*Cambridge Systematics, Inc. Sean McAtee*

1 12/21/2016

## Performance Measures

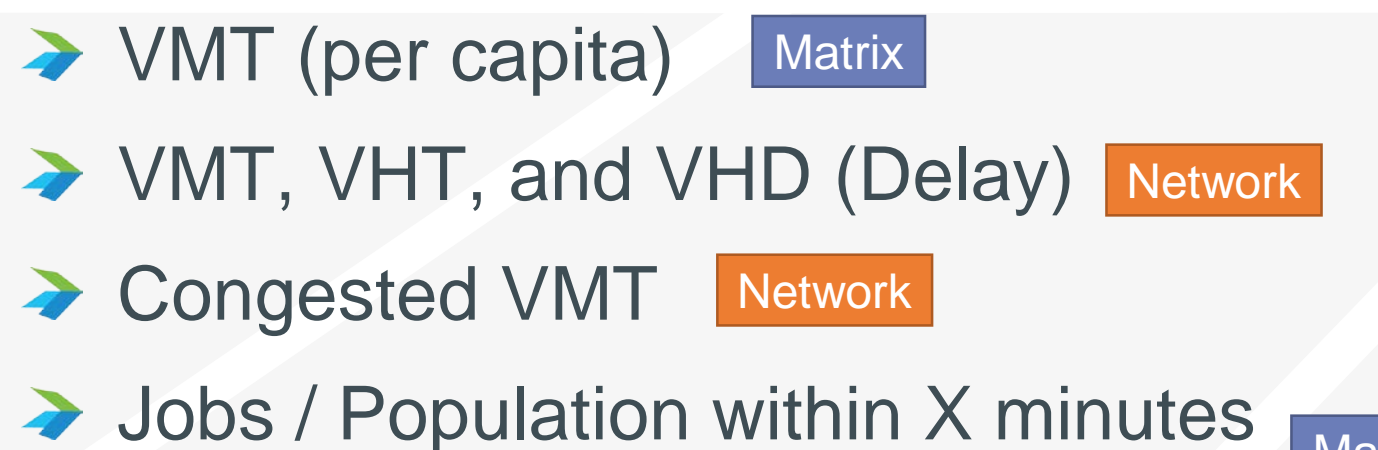

- via auto (or via transit) **Matrix**
- ◆ Person Throughput, etc. **Network**
- Mode Share Toll Trips Matrix **Matrix Network Future Topics**

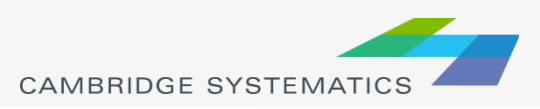

## Matrix Fundementals

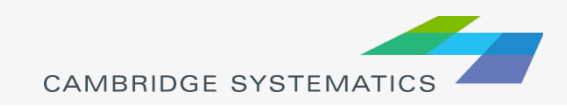

## Matrix Files

### ◆ Contain zone to zone data

» Trip tables

4

 $\boldsymbol{\varDelta}$ 

- » Shortest Paths ("Skims")
- » Mode shares, logsums, etc
- **★ Tend to be very large files** 
	- » Real numbers = Big files
	- » Compression reduces file size and increases access speed
		- CPU Speed > Disk Speed

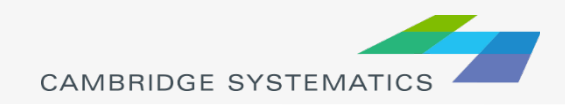

## Matrix Files

#### One File, multiple tables

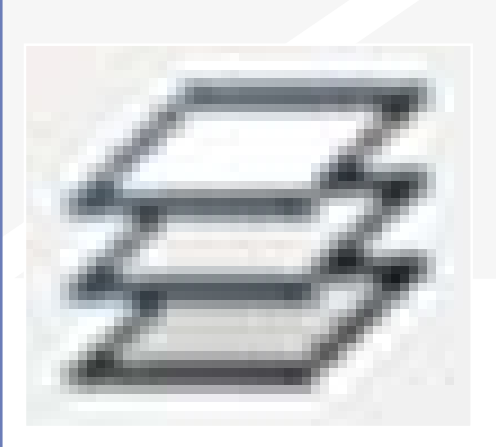

## Add/Delete/

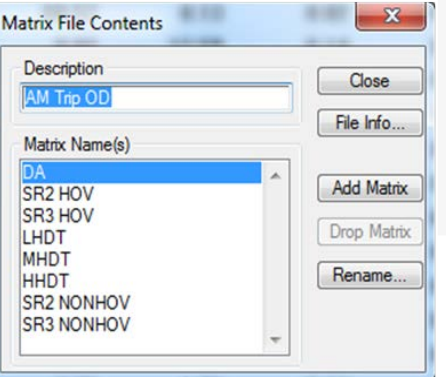

#### Select a "Core"

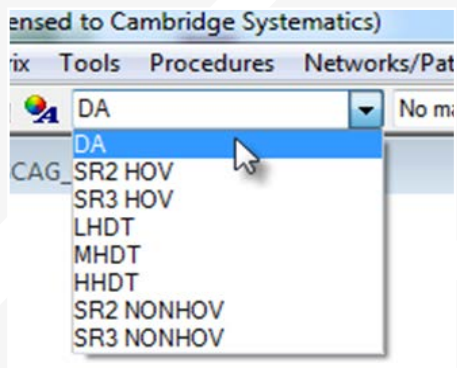

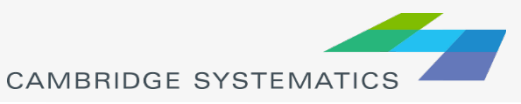

5

## Matrix Files

 $\rightarrow$  Show row/column statistic.<sup>No marginals</sup>

- » Sum, min, max, etc.
- » TransCAD 5.<sup>34</sup>
- » Sort by matrix marginals
- **→ Get overall matrix statistics with** Matrix  $\rightarrow$  Statistics ( $\Xi$ )
- ◆ Compare all core values in a single cell  $\rightarrow$  Right-click  $\rightarrow$  Info
- $\rightarrow$  QuickSum ( $\Sigma$ ) Adds a new core with the sum of all existing cores in the file

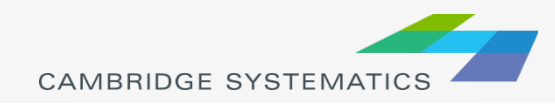

6

# Matrices in TransCAD (Tier 1)

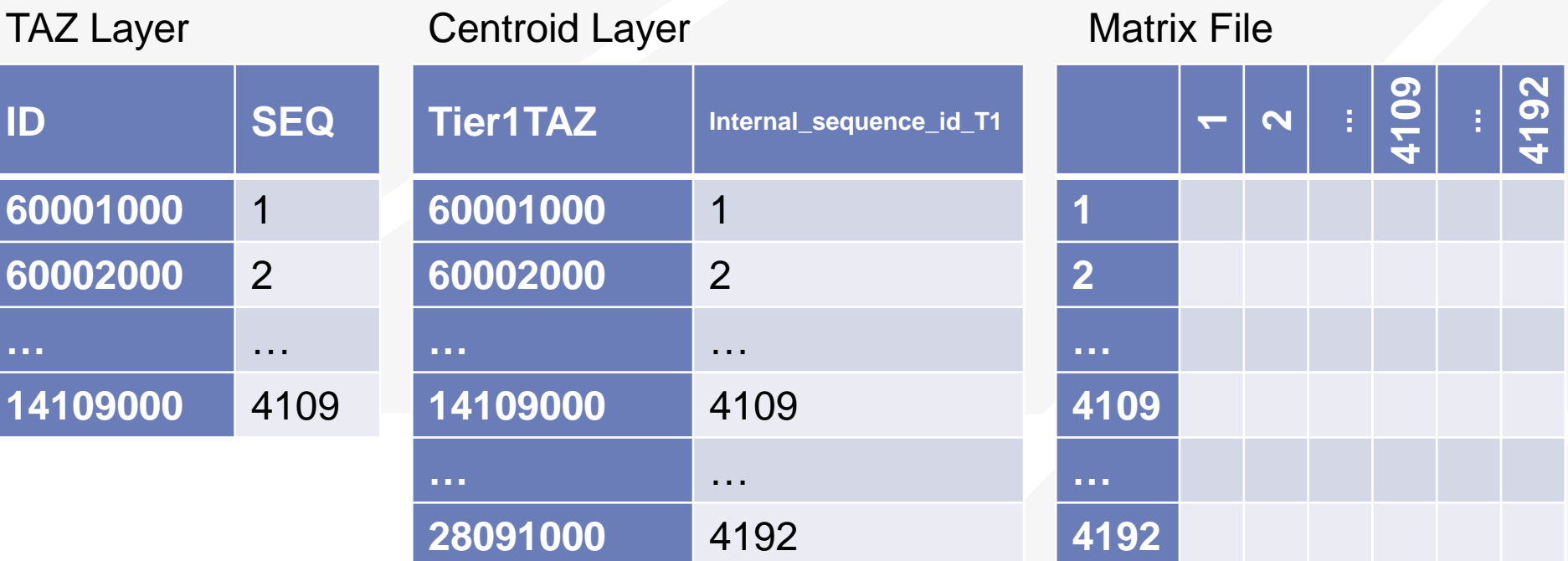

- Internal zones only
- All 4192 zones
- Also contains transit pseudo zones (not discussed today)
- Index by Seq or TAZ ID
- Contains all 4192 zones
- Matched to TAZ and centroid layers

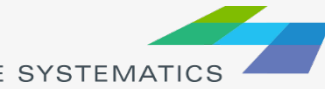

# Matrix Indexing

### Filter Matrices

- Internal Only
- Selected subarea only

### ID Correspondence

- Switch between TAZ and Sequential IDs
- Explode matrix to more zones

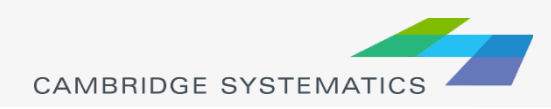

# Matrix Indexing

### Switch Between Existing Indices

- Matrix  $\rightarrow$  Indices...  $C_{\text{max}}^{\text{max}}$
- Pick from indices defined in the file
- Set Rows and columns independently

### Defaults in vehicle OD tables

- Rows & Columns: TAZ ID
- All Others: SEQ (1 through 4192)

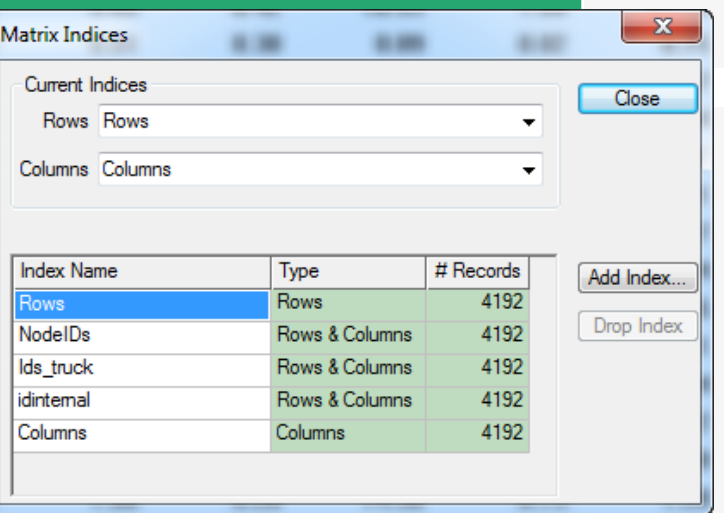

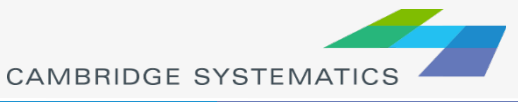

# Matrix Indexing

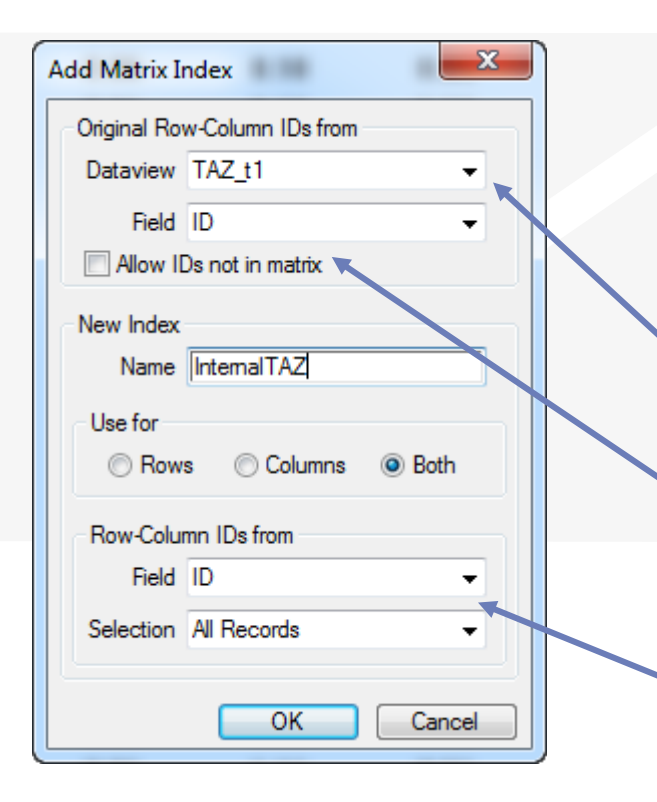

#### Create a New Index

- Matrix and View must be open
- Matrix → Indices... or  $\frac{128}{12}$
- Click **Add**
- Matching dataview and Existing base ID
- Allows expanding with new "null" values
- Use a new ID or a new set of records

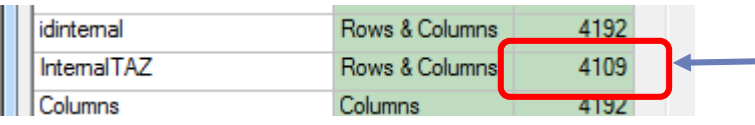

TAZ layer only has internal 4109 zones

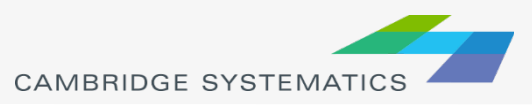

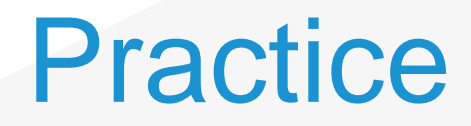

### **→ Work with matrix indices**

- » Add a matrix index for internal zones only
- » Try different ways to index OD trip tables

### ◆ Look at totals from different cores and indices

- » Using marginals
- » Using **Matrix Statistics**
- » Using info for a single cell

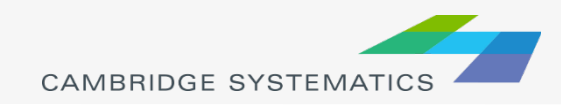

# Matrix Calculations

- $\rightarrow$  Matrix  $\rightarrow$  Fill  $\hat{ }$
- **→ Single Value** 
	- » Simple add/subtract/clear/replace
- → Cell by Cell
	- » Compute values from two or more matrix cores
- ◆ Formula
	- » Mix operators and use functions
- ◆ Vector Multiply
	- » Multiply by a row or column from a dataview

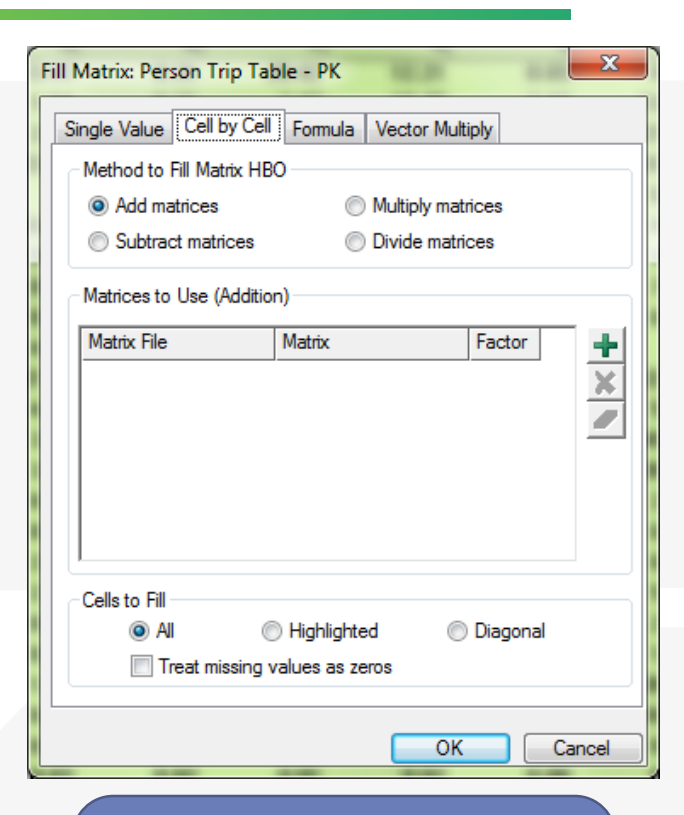

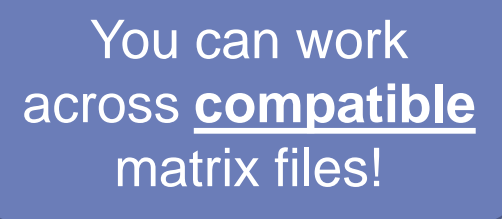

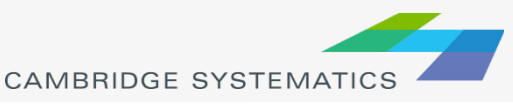

12

## Matrix  $\rightarrow$  Dataview

- ◆ Put matrix data into a compatible dataview
	- » Compatible = exact same row/column IDs
	- » Uses active matrix index
	- » Must have a column to receive data
- → Matrix  $\rightarrow$  Fill Dataview (国)
	- » Identify matching ID
	- » Select data to use
	- » Choose target column
	- » Can do multiple at once

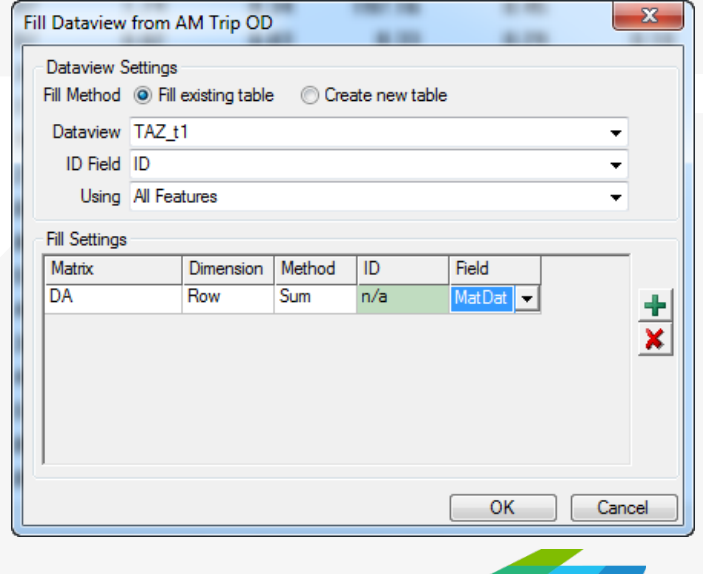

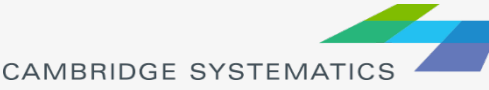

### **Practice**

### ◆ Use the AM OD Matrix

- ◆ Compute total passenger vehicles
	- » Create a new matrix core
	- » Fill, but exclude the truck trips
- **→ Fill a dataview** 
	- » Total AM trip origins
	- » AM Trip destinations from a selected zone
- ◆ Create heat maps of each

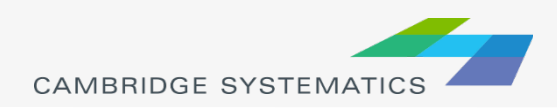

### Performance Measures

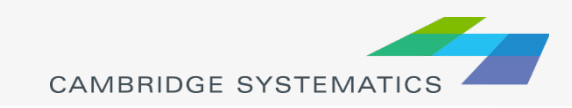

#### VMT Per Capita **Matrix**

#### Select zones to consider

- Calculate total population in these zones
	- » Use a selection set and SED join
	- » Consider **Pop + Employment** or **Pop+ [weighted employment]**
- Calculate total Passenger Vehicle VMT with **at least one end** in these zones
	- » Compute **Trips x Length** using **matrix fill**
	- » Sum for all time periods
	- » Add a matrix index for selected zones
	- » Get sum for trips **to** selected zones
	- » Get sum for trips **from** selected zones
	- » Add together
	- » **Important:** Trips within the district are counted twice!
- Divide VMT by population (or pop + employment)

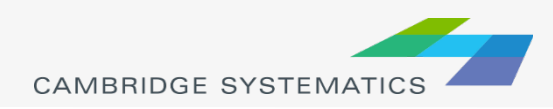

#### VMT, VHT, Delay **Network**

- ◆ Join the All Day Flow file to the network
	- » Use Formula Fields or Formula Fill
- $\blacktriangleright$  Select links and summarize totals
- $\blacktriangleright$  Alternate:
	- » Create a distinct boundary in a polygon layer
	- $\triangleright$  Use Fill  $\rightarrow$  Aggregate
	- This will split links that are only partially inside the boundary

#### VMT

» Length \* TOT\_Flow

#### VHT

» (nz(AB\_Time \* AB\_Flow) + nz(BA\_Time \* BA\_Flow))/ 60

#### **→** VHD or Delay

» (nz(AB\_Flow \* (AB\_Time – AB\_FreeTime)) + nz(BA\_Flow \* (BA\_Time – BA\_FreeTime))) / 60

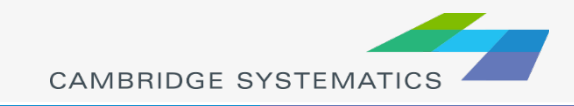

# Congested VMT

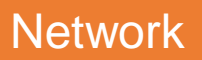

- ◆ Compute VMT for each link
- ◆ Select links that meet a congestion threshold » E.g., MAX\_VOC > 0.90
- ◆ Summarize Total VMT separately from VMT on congested Links
	- » % of Links congested

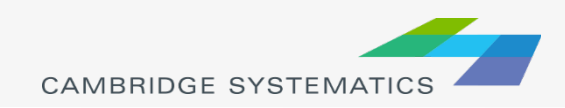

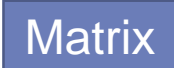

### Jobs/Pop w/in specified travel time

### $\rightarrow$  Identify zone to analyze

- ◆ Fill a new TAZ PK\_TIME field with Highway Skim row or column
	- » File for peak Drive Alone skim is skims\outputs\**SPMATPK\_DA\_Tier1.mtx**
- ◆ Select zones with PK\_TIME < X
- **→ Summation of SED in selected zones**
- ◆ Option: Heat map showing travel time from zone

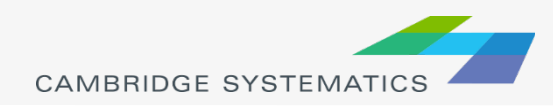

#### Jobs/Pop w/in specified travel time Transit Edition **Matrix**

◆ Transit skims are generated for Tier 2 zones!

- » 12,000 x 12,000 zone matrix
- **★ Transit skims are created for different modes** » Bus, BRT, LRT, CRT, etc.
- $\rightarrow$  Transit skims have multiple pieces
	- » Wait time (1/2 headway)
	- » Walk/transfer time
	- » In-vehicle time
	- » Cost

We can re-visit this in another session if desired

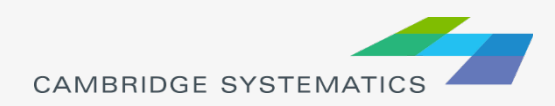

# Person Throughput

◆ Use a formula field to sum and multiply

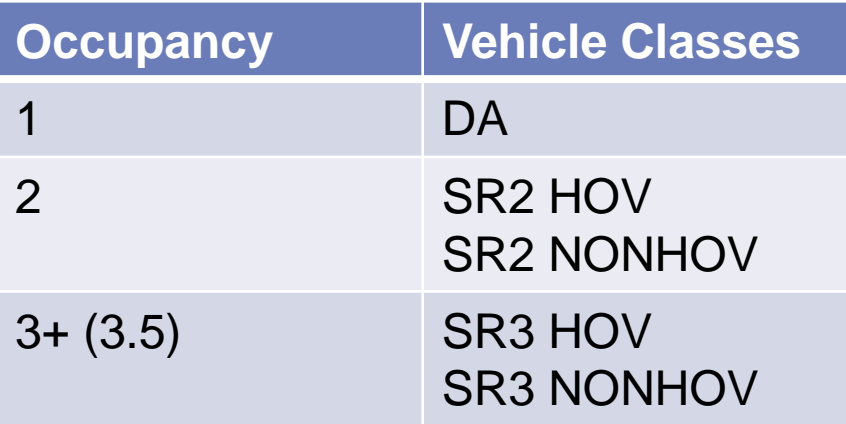

→ HOV 3+ - Average Occupancy

- » By purpose in Model Table
- » Approximate to 3.5 (simple avg is 3.466)

HOV3 Car Occupancies for the 12 trip purposes 44 HOV3 Occupancy 3.572, 3.572, 3.572, 3.314, 3.314, 3.314, 3.094, 3.543, 3.443, 3.595, 3.602, 3.654

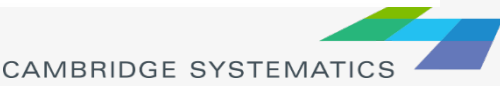